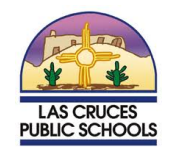

Below is the login information for your LCPS Office 365 (O365), LCPS Canvas, and LCPS Google accounts.

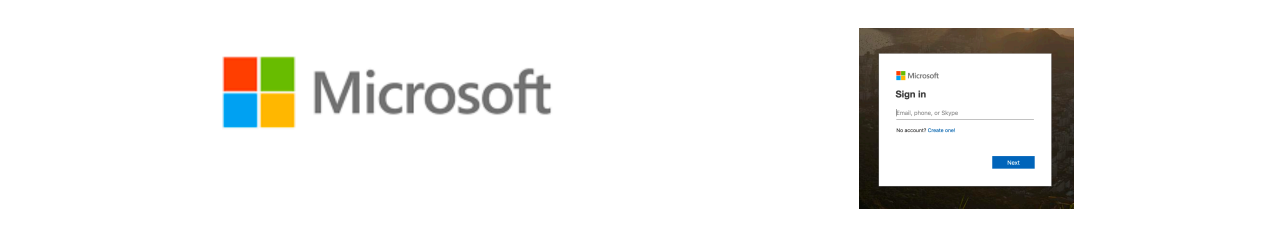

LCPS Email and Office system. You can access Microsoft Office through this account. https://login.microsoftonline.com

# **STAFF/FACULTY LOGIN INFORMATION**

This is your LCPS email. **Username: jdoe@lcps.net** Password: same password you used to log in to computer.

# **STUDENT LOGIN INFORMATION**

Students log in with username lastnamefirstname@lcps.net and password lcps(your lunch number). **Username: doejohn@lcps.net Password: lcps12345**

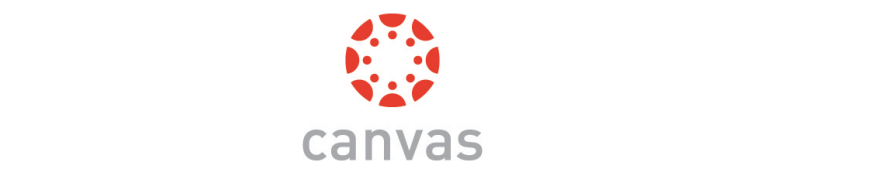

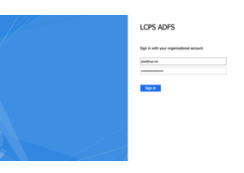

The learning management system LCPS is using is called Canvas. Log into Canvas http://lcps.instructure.com

# **STAFF/FACULTY LOGIN INFORMATION**

Same username and password LCPS email. **Username: jdoe@lcps.net** Password: same as email

#### **STUDENT LOGIN INFORMATION**

Students log in with username lastnamefirstname@lcps.net and password lcps(your lunch number). **Username: doejohn@lcps.net Password: lcps12345**

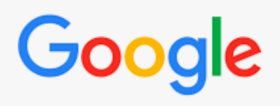

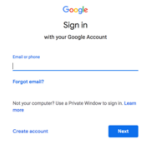

LCPS has educational Google accounts for all users. Log into Google – google.com

# **STAFF/FACULTY LOGIN INFORMATION**

Same username and password LCPS email but with @lcpsmail.org. **Username: jdoe@lcpsmail.org Password:** same as email

#### **STUDENT LOGIN INFORMATION**

Students log in with username lastnamefirstname@lcpsmail.org and password lcps(your lunch number). **Username: doejohn@lcpsmail.org Password: lcps12345**

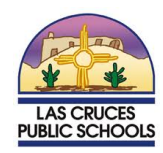

Enseguida se encuentra información sobre el sistema de Office 365 (O365), Canvas, y cuentas de Google de LCPS.

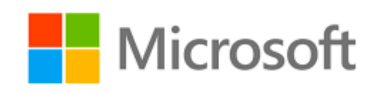

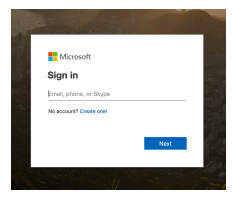

Correo electrónico de LCPS y el sistema de Office. Puede acceder a Microsoft Office a través de este enlace: https://login.microsoftonline.com

# **INFORMACIÓN SOBRE CÓMO INGRESAR PARA PERSONAL/FACULTAD**

Éste es su correo electrónico de LCPS: **Nombre de usuario: jperez@lcps.net Contraseña: la misma que usa para ingresar a su computadora.**

# **INFORMACIÓN SOBRE CÓMO INGRESAR PARA ESTUDIANTES**

Los estudiantes ingresan con el nombre de usuario: apellidonombre@lcps.net y contraseña: lcps(su número para el almuerzo escolar). **Nombre de usuario: perezjuan@lcps.net Contraseña: lcps12345**

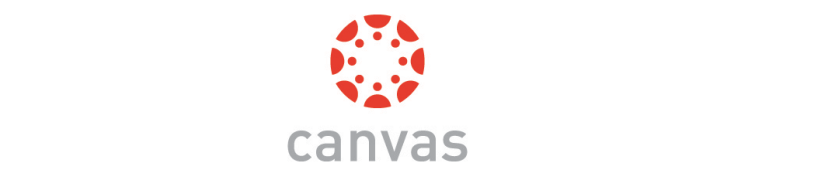

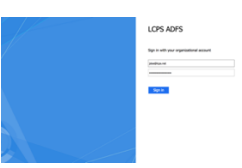

"Canvas" es el sistema de gestión del aprendizaje que utiliza LCPS. Ingrese a este sistema a través de: http://lcps.instructure.com

# **INFORMACIÓN SOBRE CÓMO INGRESAR PARA PERSONAL/FACULTAD**

El mismo nombre de usuario y contraseña que usa para su correo electrónico de LCPS.

**Nombre de usuario: jperez@lcps.net** Contraseña: la misma que usa para su correo electrónico

# **INFORMACIÓN SOBRE CÓMO INGRESAR PARA ESTUDIANTES**

Los estudiantes ingresan con el nombre de usuario: apellidonombre@lcps.net y contraseña: lcps(su número para el almuerzo escolar). **Nombre de usuario: perezjuan@lcps.net Contraseña: lcps12345**

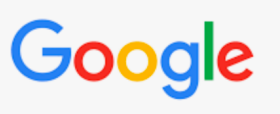

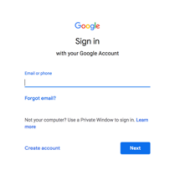

LCPS tiene cuentas educativas para todos sus usuarios. Ingrese a Google-google.com

# **INFORMACIÓN SOBRE CÓMO INGRESAR PARA PERSONAL/FACULTAD**

El mismo nombre de usuario y contraseña que usa para su correo electrónico de LCPS, @lcpsmail.org. **Nombre de usuario: jperez@lcpsmail.org Contraseña: la misma que usa para su correo electrónico**

# **INFORMACIÓN SOBRE CÓMO INGRESAR PARA ESTUDIANTES**

Los estudiantes ingresan con el nombre de usuario: apellidonombre@lcpsmail.org

y contraseña: lcps(su número de almuerzo escolar). **Nombre de usuario: perezjuan@lcpsmail.org Contraseña: lcps12345**